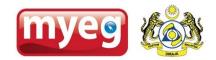

## **ELECTRONIC INFORMATION SYSTEM (EIS)**

## POS/ECR VENDOR CERTIFICATION CHECKLIST (MUA/MASTER/MINI TERMINAL) V2.1

| 1. POS/ECR VENDOR AND SYSTEM DETAILS |  |  |
|--------------------------------------|--|--|
| POS/ECR Vendor:                      |  |  |
| POS/ECR Model:                       |  |  |
| POS/ECR SW and Version:              |  |  |
| POS/ECR OS and Version:              |  |  |
| POS/MUA API version:                 |  |  |
| Date of Certification:               |  |  |

| 2. CERT | 2. CERTIFICATION TESTS CASES                                                                                                    |                           |         |  |  |
|---------|----------------------------------------------------------------------------------------------------|---------------------------|---------|--|--|
| S.no.   | Test Case Scenario                                                                                                    | QC status                 | Remarks |  |  |
| 1.      | **Is secure dongle getting detected?                                                                                                    | □ Successful<br>□ Failure |         |  |  |
| 2.      | **Can the POS application call the API?                                                                                                    | □ Successful<br>□ Failure |         |  |  |
| 3.      | **Is data saved in Firebird DB?                                                                                                    | □ Successful<br>□ Failure |         |  |  |
| 4.      | **Is the POSSender Run scheduler running properly? (For testing run manually)                                                                                               | □ Successful □ Failure    |         |  |  |
| 5.      | **Is the data transmitted to mintdev? (Check event viewer)                                                                                                    | □ Successful<br>□ Failure |         |  |  |
| 6.      | **Is the amount and data sent by the application correct in mintdev?                                                                                                    | □ Successful<br>□ Failure |         |  |  |
| 7.      | **Check whether record flagged as compromised?                                                                                                    | □ Successful<br>□ Failure |         |  |  |
| 8.      | **Check if there any unnecessary pop up message which appear during transaction insertion via client POS system (especially if the pop up blocks the view of change amount) | □ Successful<br>□ Failure |         |  |  |
| 9.      | **Check if transactions get inserted after installation when terminal/dongle is unplugged. Expected result is should be inserted but with ND field added in the EMS ref.    | □ Successful<br>□ Failure |         |  |  |
| 10.     | **Is there any POSApp related error occurs after<br>machine restart? For e.g. boot up halted                                                                                | □ Successful<br>□ Failure |         |  |  |
| 11.     | **Try transmitting data with both LAN and GPRS                                                                                                    | □ Successful □ Failure    |         |  |  |
| 12.     | **Test the functionality of client and master, if the POS vendor is having a networking version.                                                                            | □ Successful<br>□ Failure |         |  |  |
| 13.     | **Able to extract sales transaction data by date range into CSV file, refer to MyEG POS Data Recovery Format (V1.0) attachment.                                             | □ Successful □ Failure    |         |  |  |

\*\*: Not applicable for MUA

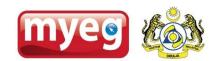

| 2. CERT | 2. CERTIFICATION TESTS CASES                                                                                                    |                           |         |  |
|---------|----------------------------------------------------------------------------------------------------|---------------------------|---------|--|
| S.no.   | Test Case Scenario                                                                                                    | QC status                 | Remarks |  |
| 14.     | Check that sales info date time is set correctly after insertion into FB DB. Use POS TEST APP to check. Use date before 13 <sup>th</sup> of any month. Date Time must be closing receipt.                                                                                           | □ Successful □ Failure    |         |  |
| 15.     | Normal Transaction with all possible payment type.  - All types of payment transactions are inserted to DB with correct amount. Date Time must be closing receipt.                                                                                                    | □ Successful<br>□ Failure |         |  |
| 16.     | Is the unique number getting printed in the receipt?                                                                                                    | □ Successful □ Failure    |         |  |
| 17.     | Normal payment - Check sales info field.  Data come in with new format with correct value?  ItemsDescription   Qty   UnitPrice   T(Tax.Incl)/ F(Tax.Excl)   Discount   TaxCode(EgSR)    TaxRate   GST   Taxable   Total   MSICCode<> Summary*   TaxCode   TaxRate   GST   Taxable<> | □ Successful □ Failure    |         |  |
| 18.     | Normal bill with rounding amount (Round Up)-<br>Check SalesAmount field. Data come in with<br>correct value (total sales amount after<br>rounding)? Check AmtC field. Data come in with<br>correct value (rounding amount positive value)?                                          | □ Successful<br>□ Failure |         |  |
| 19.     | Normal bill with rounding amount (Round Down)-<br>Check SalesAmount field. Data come in with<br>correct value (total sales amount after<br>rounding)? Check AmtC field. Data come in with<br>correct value (rounding amount negative<br>value)?                                     | □ Successful<br>□ Failure |         |  |
| 20.     | Compatibility with service charge?                                                                                                    | □ Successful □ Failure    |         |  |
| 21.     | Without ServTax 6% - Transaction is inserted to DB with correct amount.                                                                                                    | □ Successful<br>□ Failure |         |  |
| 22.     | Without ServChg 10% - Transaction is inserted to DB with correct amount.                                                                                                    | □ Successful<br>□ Failure |         |  |
| 23.     | Multiple tax code item bill (Mix 3 tax codes) -<br>Check sales info field. Data come in with new<br>format with correct value? (Format refer item 17)                                                                                                    | □ Successful<br>□ Failure |         |  |
| 24.     | Itemized discount bill - Check sales info field.  Data come in with new format with correct value? (Format refer item 17)                                                                                                    | □ Successful<br>□ Failure |         |  |
| 25.     | Discount on total bill - Check sales info field. Data come in with new format with correct value? (Format refer item 17)                                                                                                    | □ Successful<br>□ Failure |         |  |
| 26.     | Refund/Void mode (Whole receipt) - Transaction is inserted to DB with correct amount. Check sales info field. Data come in with new format with correct value and in negative amount? (Format refer item 17)                                                                        | □ Successful<br>□ Failure |         |  |

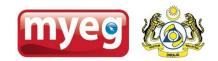

| 2. CERTIFICATION TESTS CASES |                                                                                                    |                           |         |
|------------------------------|----------------------------------------------------------------------------------------------------|---------------------------|---------|
| S.no.                        | Test Case Scenario                                                                                                    | QC status                 | Remarks |
| 27.                          | Refund/Void items - Transaction is inserted to DB with correct amount. Check sales info field. Data come in with new format with correct value and in negative amount? (Format refer item 17)                                    | □ Successful<br>□ Failure |         |
| 28.                          | Refund bill with rounding amount (Round Up) - Check SalesAmount field. Data come in with correct value (total sales amount after rounding)? Check AmtC field. Data come in with correct value (rounding amount negative value)?  | □ Successful<br>□ Failure |         |
| 29.                          | Refund bill with rounding amount (Round Down) - Check SalesAmount field. Data come in with correct value (total sales amount after rounding? Check AmtC field. Data come in with correct value (rounding amount positive value)? | □ Successful<br>□ Failure |         |
| 30.                          | Split payment - Transaction is inserted to DB with correct amount. Use POS TEST APP to check.                                                                                                    | □ Successful<br>□ Failure |         |
| 31.                          | Split bill - Transaction of each bill is inserted to DB with correct amount. Use POS TEST APP to check.                                                                                                    | □ Successful<br>□ Failure |         |
| 32.                          | Open/Hold Table. Expected result is no insertion until settle bill is performed.                                                                                                    | □ Successful<br>□ Failure |         |
| 33.                          | Transfer table. Expected result is no insertion until settle bill is performed.                                                                                                    | □ Successful<br>□ Failure |         |
| 34.                          | Chinese character for text (if applicable) - Transaction is inserted to DB with correct amount.                                                                                                    | □ Successful<br>□ Failure |         |
| 35.                          | Quickly pressing the "Encash" or equivalent payment button on the ECR will not result in multiple insertions into the MUA EMS Firebird DB. Use POS Test App in MUA to confirm.                                                   | □ Successful<br>□ Failure |         |
| 36.                          | Generate multiple "Sub Total" with items added between them. Verify whether the "Sub Total" captured is indeed the last one.                                                                                                    | □ Successful<br>□ Failure |         |
| 37.                          | Inclusive item bill- Check sales info field.  Data come in with new format with correct value? (Format refer item 17)                                                                                                    | □ Successful □ Failure    |         |
| 38.                          | Exclusive item bill- Check sales info field. Data come in with new format with correct value? (Format refer item 17)                                                                                                    | □ Successful □ Failure    |         |
| 39.                          | Print bill (before payment) - Transaction is not inserted to DB. Use POS TEST APP to check/check log at Event Viewer                                                                                                    | □ Successful<br>□ Failure |         |
| 40.                          | Reprint bill / reprint kitchen bill does not result in reinsertion of sales info into firebird DB. Use POS TEST APP to check.                                                                                                    | □ Successful □ Failure    |         |
| 41.                          | No sales process does not result insertion of sales info into firebird DB. Use POS TEST APP to check/check log at Event Viewer.                                                                                                  | □ Successful<br>□ Failure |         |

## POS/ECR VENDOR CERTIFICATION CHECKLIST FOR EIS V2.1

| 2. CERTIFICATION TESTS CASES |                                                                                                    |            |                                                  |         |  |  |
|------------------------------|----------------------------------------------------------------------------------------------------|------------|--------------------------------------------------|---------|--|--|
| S.no.                        | Test Case Scenario                                                                                                    |            | QC status                                        | Remarks |  |  |
| 42.                          | Cancel bill (Before payment) - Transaction is not inserted to DB. Use POS TEST APP to check/check log at Event Viewer.                                                                                               |            | □ Successful □ Failure                           |         |  |  |
| 43.                          | Float money process does not result insertion of sales info into firebird DB. Use POS TEST APP to check/check log at Event Viewer.                                                                                   |            | □ Successful □ Failure                           |         |  |  |
| 44.                          | Paid out process does not result insertion of sales info into firebird DB. Use POS TEST APP to check/check log at Event Viewer.                                                                                      |            | □ Successful □ Failure                           |         |  |  |
| 45.                          | Orders/Reservation process does not result insertion of sales info into firebird DB. Use POS TEST APP to check/check log at Event Viewer.                                                                            |            | □ Successful □ Failure                           |         |  |  |
| 46.                          | Day-end closing process does not result insertion of sales info into firebird DB. Use POS TEST APP to check/check log at Event Viewer.                                                                               |            | □ Successful □ Failure                           |         |  |  |
| 47.                          | Closed check re – open. Should not have any insertion.                                                                                                    |            | <ul><li>□ Successful</li><li>□ Failure</li></ul> |         |  |  |
| 48.                          | Training mode. Should not have any insertion.                                                                                                    |            | <ul><li>□ Successful</li><li>□ Failure</li></ul> |         |  |  |
| 49.                          | Print Report - Transaction is not inserted to DB.                                                                                                    |            | <ul><li>□ Successful</li><li>□ Failure</li></ul> |         |  |  |
| 50.                          | Are "Take Away", "Groupon", "Vouchers", and "Room Service" etc. all various payment options accounted for?                                                                                                    |            | □ Successful □ Failure                           |         |  |  |
| 51.                          | Receipt number is a running number or in sequence? Will it skip for other operations? Print Bill, Print Report, Reprint Bill, Reprint Kitchen Bill, No Sales, Cancel Bill, Paid Out, Float Money, Training Mode etc. |            | □ Successful<br>□ Failure                        |         |  |  |
| 3. CERTIFICATION COMPLETED   |                                                                                                    |            |                                                  |         |  |  |
| POS/ECR                      |                                                                                                    | MyEG Cer   | <u>tifier</u>                                    |         |  |  |
| Name: _                      | Name: Name:                                                                                                    |            |                                                  | _       |  |  |
| Date:                        | Date:                                                                                                    |            |                                                  |         |  |  |
| Signature/Stamp: Signature   |                                                                                                    | Signature, | 'Stamp:                                          | _       |  |  |
|                              |                                                                                                    |            |                                                  |         |  |  |